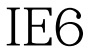

## Microsoft PDF

https://www.100test.com/kao\_ti2020/562/2021\_2022\_\_E8\_88\_8D\_ E8\_BF\_9C\_E6\_B1\_82\_E8\_c100\_562235.htm Internet Explorer 7  $\frac{1}{2}$  $7.0$  IE 6.0  $\cdot$  " and  $\cdot$  " and  $\cdot$  "  $\cdot$  IE6 Phishing Filter" Windows XP SP2 IE 6.0 MSN Search Toolbar2.05 IE, MSN Search Toolbar 1  $\kappa$  $\mathfrak m$  and  $\mathfrak m$  is equal to the equal of  $1$ MSN Search Toolbar 具条上发现它,则需要点击左侧的"MSN"图标,接着选择 " MSN " Phishing Filter" Turn on Microsoft Phishing Filter Add-in" 2 2 Phishing Filter Report this web" 100Test

www.100test.com